## Procedura per la compilazione della **RICHIESTA DI PARTECIPAZIONE ALLA FIERA** tramite il portale www.impresainungiorno.gov.it

 Selezionare il settore "**COMMERCIO"** e dal menù "**Commercio al dettaglio in area pubblica"**  scegliere l'opzione "**Commercio su area pubblica su posteggio (Tipo A)"** e cliccare sul pulsante **CONFERMA** in basso a destra.

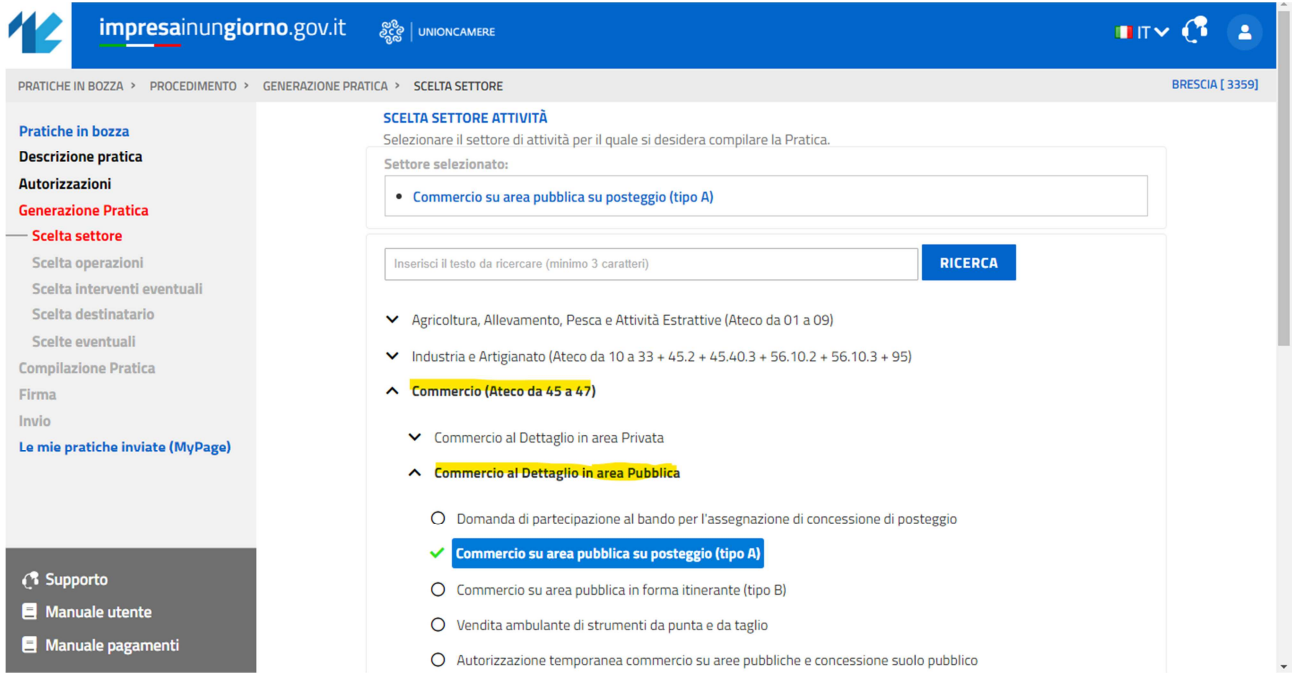

 Aprire il menù "**AVVIO, GESTIONE, CESSAZIONE ATTIVITÀ**", selezionare il procedimento "**RICHIESTA DI PARTECIPAZIONE ALLA FIERA**" e cliccare sul pulsante **CONFERMA** in basso a destra.

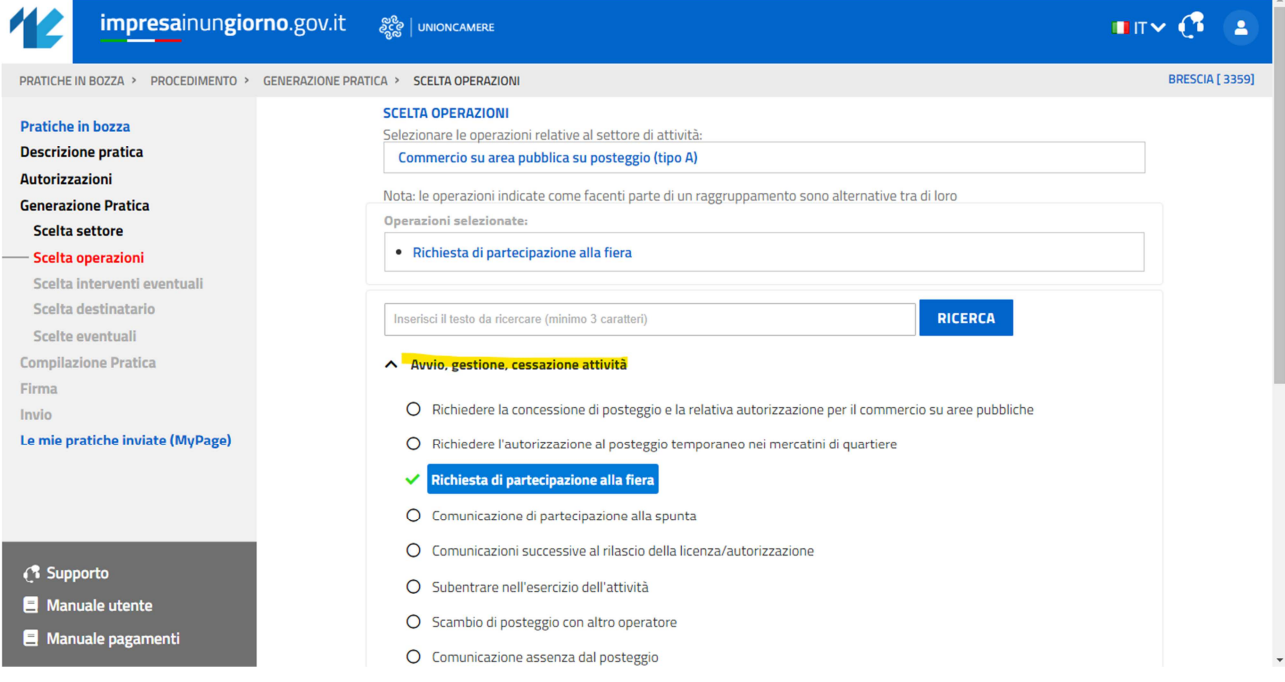

 $\triangleright$  Proseguire con la compilazione guidata della pratica.